# **How To Change Monitor Resolution**

Getting the books **How To Change Monitor Resolution** now is not type of challenging means. You could not abandoned going as soon as book deposit or library or borrowing from your connections to door them. This is an extremely easy means to specifically get guide by on-line. This online statement How To Change Monitor Resolution can be one of the options to accompany you afterward having supplementary time.

It will not waste your time. receive me, the e-book will definitely circulate you further matter to read. Just invest little get older to door this on-line message **How To Change Monitor Resolution** as well as evaluation them wherever you are now.

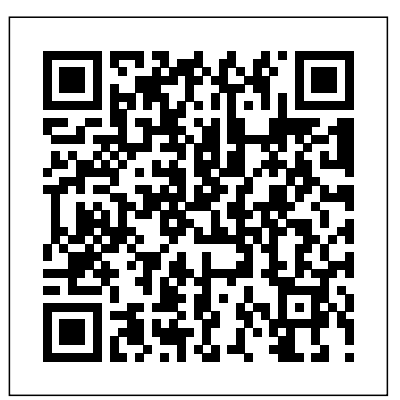

*Change Screen Resolution, Color Calibration in Windows 10*

Another way to change the screen resolution setting in some versions of Windows is to right-click the desktop and choose Display, Screen resolution, or Properties, depending on the version you're using. Then, just follow the same steps above. If more than one monitor is shown, you can change the resolution for each monitor individually.

*How to get 1920x1080 resolution on 1366x768 screen windows ...*

How to Change Monitor Resolution | What Resolution is my Monitor Windows 10 - How To Change Screen Resolution and Size How to set SAME RESOLUTION for external MONITOR. How To Quickly Adjust Screen Resolution on Your Chromebook **How To Change Display Resolutions on Your Mac**

Fix Screen Resolution Problem in Windows 10*Multi-monitor spatial orientation problem Part 2* How to change your screen resolution and refresh rate in windows 10 *Chromebooks - how to set the resolution*

[Quick Tutorial] How to Change Screen Position and Resolution on Multiple Monitors*Setting your Win10 PC to Output the Best Display for your Monitor / TV How To: Reset PC/Laptop Screen Resolution Without A Screen [Video Tutorial By TheCod3r]* My MacBook Pro Desk Setup! **How to Fix Screen Resolution Problem in Windows 10 Easy Method 2020** 15 Windows Settings You Should Change Now! *How to Fix Wrong Screen Size - Windows* HOW TO FIX BIG SCREEN Connect PC / Laptop to TV Sony Bravia with HDMI / FIX Cut off Edge of Picture How to Setup \u0026 Use Multiple Monitors Monitor \u0026 TV Refresh Rates as Fast As Possible *How to Increase Retina MacBook/iMac Screen Space!* **MacBook Pro M1 (Late 2020) Dual Monitor Support** HDMI, DisplayPort, VGA, and DVI as Fast As Possible Fix Screen Resolution Problem in Windows 10 **Change Display Settings in Windows 10 | HP Computers | HP** Fix Screen Resolution Problem in Windows 10 [2020 Tutorial]

*✔️ Windows 10 - How to Adjust Screen Resolution How to change resolution on an Apple iMac* Windows 7 - Adjust Screen Resolution, Refresh Rate, and Icon Size - Remove Flicker [Tutorial] **Why is Windows Display Scaling So Bad?** How to Change Desktop Screen Monitor Resolution

**How to Change Monitor Resolution | What Resolution is my Monitor Windows 10 - How To Change Screen Resolution and Size How to set SAME RESOLUTION for external MONITOR. How To Quickly Adjust Screen Resolution on Your Chromebook How To Change Display Resolutions on Your Mac Fix Screen Resolution Problem in Windows 10***Multi-monitor spatial orientation problem Part 2* How to change your screen resolution and refresh rate in windows 10 *Chromebooks - how to set the resolution* [Quick Tutorial] How to Change Screen Position and Resolution on Multiple Monitors*Setting your Win10 PC to Output the Best Display for your Monitor / TV How To: Reset PC/Laptop Screen Resolution Without A Screen [Video Tutorial By TheCod3r]* My MacBook Pro Desk Setup! **How to Fix Screen Resolution Problem in Windows 10 Easy Method 2020** 15 Windows Settings You Should Change Now! *How to Fix Wrong Screen Size - Windows*

HOW TO FIX BIG SCREEN Connect PC / Laptop to TV Sony Bravia with HDMI / FIX Cut off Edge of PictureHow to Setup \u0026 Use Multiple Monitors Monitor \u0026 TV Refresh Rates as Fast As Possible *How to Increase Retina MacBook/iMac Screen Space!* **MacBook Pro M1 (Late 2020) Dual Monitor Support** HDMI, DisplayPort, VGA, and DVI as Fast As Possible Fix Screen Resolution Problem in Windows 10 **Change Display Settings in Windows 10 | HP Computers | HP** Fix Screen Resolution Problem in Windows 10 [2020 Tutorial] *✔️ Windows 10 - How to Adjust Screen Resolution How to change resolution on an Apple iMac* Windows 7 -

Adjust Screen Resolution, Refresh Rate, and Icon Size - Remove Flicker [Tutorial] **Why is Windows Display Scaling So Bad?** How to Change Desktop Screen Monitor Resolution Click and drag the "Resolution" slider left or right. It's near the bottom of the "Display Settings" window. Dragging the slider to the left will decrease your screen resolution, while dragging it to the right will increase the resolution. Raising your resolution will make things smaller, while lowering the resolution will make things larger. *Change Video Settings or Improve Text in Windows 10 | Dell US* Near the bottom of this menu, you will find a section labeled "Resolution." Click on the arrow next to the resolution that's currently set to see a drop-down of available options. Select the resolution that you believe best fits your needs. Note: Windows does its best to detect the optimal resolution for the monitor that's plugged in. The operating system marks this resolution as the "Recommended" option. How to Adjust Scaling for Different Monitors In Windows 10

Scroll down to Resolution and select the resolution you want in the expanded menu. 3. Select Keep changes if the resolution works as expected or Revert if the setting causes issues.

How to Set Different Resolutions for Multiple Monitors on ... If the selected screen resolution mode is optimal, click Keep Changes (Figure 1). Figure 1: Keep Changes; If you have more than one monitor connected to your computer and would like to change the screen resolution of another monitor, then repeat Steps 4 - 7. Change the Screen Resolution in Control Panel

Change the Screen Resolution on Your Monitor - dummies Choose the Display Settings link in the Personalization window. In Windows XP, right-click the Desktop

and choose Properties to behold the Display Properties dialog box. Click the Settings tab. Set the resolution by using the Resolution menu button in Windows 7.

Change your screen resolution - support.microsoft.com

So, first off, right click on your desktop and click on Nvidia Control Panel. A window should pop up with a menu on the left that looks similar to the one below. Select Adjust Desktop Size and Position. On the right side of the menu, you'll see a bunch of settings.

## **Can't change Screen Resolution on External Monitor — Acer ...**

Adjusting the screen resolution is easy, and you can get to the Screen Resolution settings via Display Settings: Open Settings Click on System settings Select Display from the left side Scroll down till you see Display resolution From the drop-down select the screen resolution you want.

## How To Change Monitor Resolution

To change your screen resolution Open Screen Resolution by clicking the Start button, clicking Control Panel, and then, under Appearance and Personalization, clicking Adjust screen resolution. Click the drop-down list next to Resolution, move the slider to the resolution you want, and then click Apply. How to change screen resolution in Windows 10

Just follow the steps below: Go to Windows Settings (Windows key  $+$  i)  $-$ > System  $-$ > Display Here you can see the current screen size under Resolution. Check current screen resolution The Resolution dropbox will show all the compatible resolutions. You can select the one which suits you. Windows ...

How to Change the Screen Resolution in Windows 10

If you need to change the display resolution setting on your Windows 10 PC, it's not hard once you know how. Whether you want to try a sharper resolution on a laptop that defaults to a lower ...

3 Ways To Change Screen Resolution In Windows 10

## **Adjust the Screen Resolution, Color Depth, Refresh Rate ...**

In my example setup, I have a 14-inch laptop with a 1920×1080 screen resolution, and a 24-inch monitor with a 1920×1200 resolution. Windows can detect the difference in sizes and adjust itself accordingly: it's set the laptop to 150% visual scale (on-screen items are 50% larger than standard) and 100%, or default, for the monitor.

Fix Resolution When Using Your HDTV as a Monitor

You have to use these simple steps in order to change screen resolution with the command line: First, download QRes from this website. Right-tap the QRes.zip file and then choose Extract All Tap the Extract button.

How to Adjust the Screen Resolution Setting in Windows

Click the ' Identify ' link at the bottom of the detected displays. This will help you identify which monitor is which. Next, scroll down this same tab and click ' Advanced display settings '. On the Advanced display settings screen, select the monitor you want to change the resolution for.

## **5 Ways to Change the Screen Resolution on a PC - wikiHow**

Right-click an empty area on your desktop, and click Display Settings. Click on Display on the left pane. In the right pane, scroll down and click on Advanced display settings link. If you have more than one monitor connected to your computer, then select the monitor that you want to change the screen resolution of.

How to Change Screen Resolution in Windows 10 | Laptop Mag

Method 1: If Display Change Option Available Step 1: Go to Start Menu. First, you need to go to the start menu. To do so, you can press the windows button from your... Step 2: Click Settings. From the start menu, you will get the settings option, and you need to click on the Settings... Step 3: ...

In the Control Panel window, click System, and then click Display. Select the monitor you want to change, if more than one is connected to your PC. Click on the Resolution drop down box to see a list of recommended resolutions for that display. Click on the one you want, to change the screen resolution, and then click Apply.